# APLIKACE Lumeelamp App

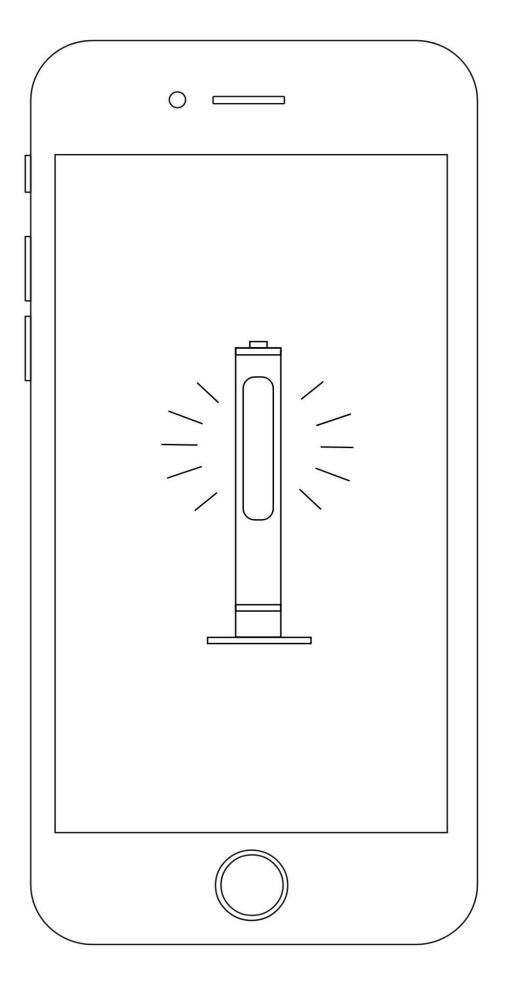

## **UŽIVATELSKÝ MANUÁL**

Výrobek splňuje požadavky směrnice UE 93/42/EEC Class I, Regulation 12 **www.al-pro.cz**

**APLIKACE UMOŽŇUJE DÁLKOVĚ OVLÁDAT A ŘÍDIT PROVOZ LUMEELAMP STERILIZER DUAL 36F NX A LUMEE-LAMP STERILIZER DUAL 95F NX. SPECIÁLNĚ MODERNÍ NAVRŽENÝ ELEKTRONICKÝ OVLADAČ WIFI /ROUTER/ UMOŽŇUJE OVLÁDAT A MONITOROVAT PROVOZ ZAŘÍZENÍ A SLEDOVAT SPOTŘEBU UV-C VÝBOJKY.**

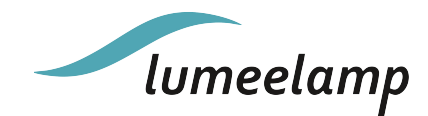

Ve spodní části elektronického ovladače (obr. 2) je otvor, kterým musíte stisknout a podržet resetovací tlačítko (minimálně 10 s), dokud nezačnou blikat dvě LED - zelená. Elektronické ovládání bylo resetováno na tovární nastavení. Všechna nastavení místní sítě WiFi a nastavení časovače byla odstraněna, zařízení přejde do pohotovostního režimu. Nyní je připraveno k připojení k jiné místní síti WiFi nebo k práci ve vlastní síti.

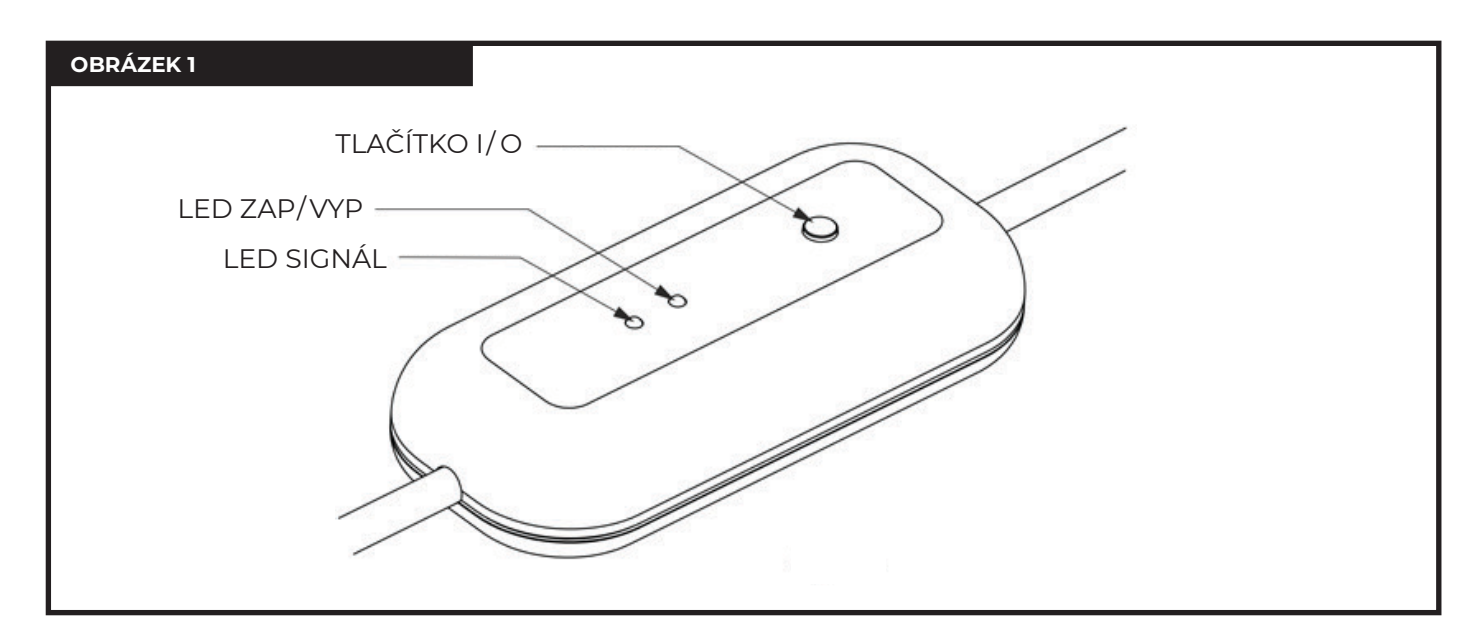

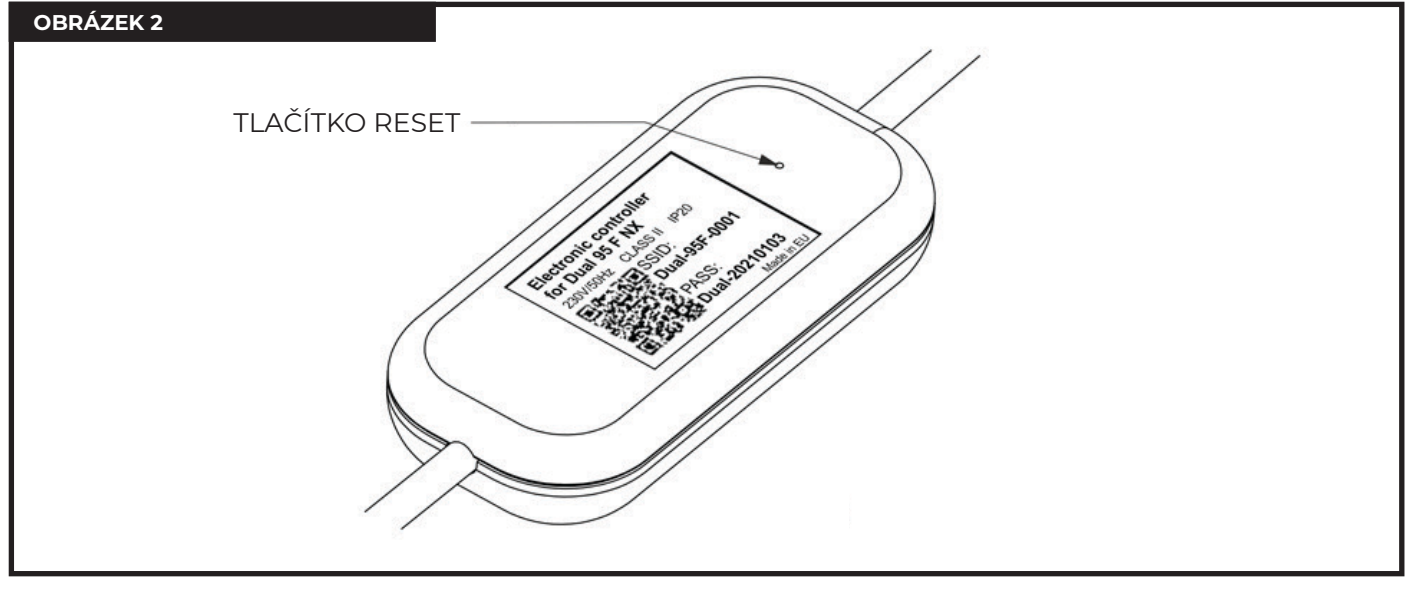

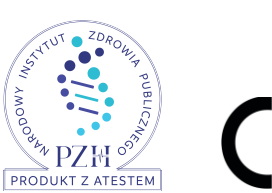

 $C \in \mathbb{C}^n$ 

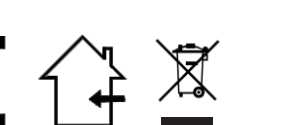

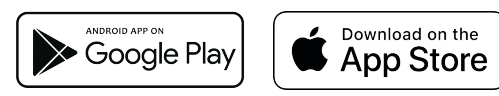

**Al-Profil s.r.o. Zastoupení ČR, SR Tel .: + 420 724 002 006 info@al-pro.cz**

**Inelektra sp. z o. o. Szeroka 10/12, 87-100 Toruń Łukasz Mikołajczyk M: +48 535 075 760 l.mikolajczyk@inelektra.com**

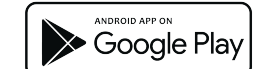

**CE App Store** Download on the

Po zapnutí napájení (230 V / 50 Hz) je elektronický ovladač připraven k provozu. Po několika sekundách se rozsvítí dvě LED:

Nyní se můžeme začít připojovat k aplikaci. Stáhněte si bezplatnou aplikaci Lumeelamp z AppStore nebo GooglePlay a začněte se připojovat k našemu zařízení. QR CODE (přihlašovací jméno, heslo) je umístěn na elektronickém vypínači (z bezpečnostních důvodů je jeho kopie součástí záručního listu). Aplikace je navržena intuitivně a nevyžaduje žádné speciální pokyny, postupujte podle jednotlivých obrazovek.

**Poznámka:** Můžeme se zařízením komunikovat dvěma způsoby, připojením aplikace přímo k elektronickému vypínači (vlastní WiFi síť) nebo připojením k místní (domácí, kancelářské) WiFi síti.

Doporučujeme připojení k místní Wifi síti, což zajišťuje větší univerzálnost a pohodlí při používání. Pamatujte, že pokud změníte místní síť (změníte vypínač WiFi nebo změníte místo použití Lumeelamp Sterilizer Dual), měli byste obnovit tovární nastavení a restartovat proces připojení aplikace k místní. (domácí, kancelář) WiFi síť.

APLIKACE LUMEELAMP JE K DISPOZICI KE STAŽENÍ ZDARMA Z APPLESTORE A GOOGLEPLAY.

### HLAVNÍ FUNKCE:

- dálkové zapnutí a vypnutí zařízení,
- automatické nastavení zpoždění aktivace zařízení a doby jeho provozu (časovač),
- kontrola celkové pracovní doby výbojky a informace o nutnosti jeho výměny za novou,
- možnost současného ovládání více zařízení Lumeelamp NX.

Výbojka - jeho stav opotřebení je nejdůležitější pro správný a efektivní provoz zařízení, proto sledujeme počet pracovních hodin a informujeme o nutnosti jeho výměny.

Zařízení je z výroby naprogramováno na 8 000 provozních hodin výbojky. Aplikace informuje o aktuálním procentu jeho spotřeby. Po překročení této doby aplikace zobrazí červenou lištu informující o stavu výbojky. Měla by být okamžitě vyměněna. Po výměně nezapomeňte provést reset nastavené aplikace. Můžeme také, pokud je použita jiná výbojka, nastavit novou dobu provozu v souladu s doporučeními výrobce výbojky.

#### **RESETOVÁNÍ DOBY CHODU VÝBOJKY BEZ APLIKACE**

- Stiskněte a podržte tlačítko I / O (minimálně 10 s), dokud nezačnou blikat dvě LED,
- obě LED nerozsvítí zeleně (přibližně 3 s).

- Když LED diody blikají, uvolněte tlačítko I / O a poté jej znovu krátce stiskněte (minimum 5krát), dokud se

Provozní doba výbojky je nastavena na nulu a elektronický ovladač je nastaven na VYPNUTO / POHOTO-VOSTNÍ REŽIM. V případě, že resetovací procedura selže, opakujte to znovu!

TATO FUNKCE JE K DISPOZICI POUZE NA ÚROVNI APLIKACE.

- dobu zpoždění zapnutí zařízení lze naprogramovat v rozsahu od nuly (zapnutí bez zpoždění) až 12 hodin,

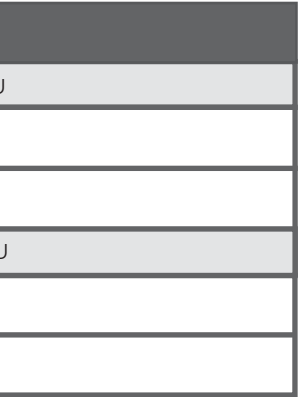

- 
- doba provozu zařízení může být naprogramována od 15 minut do 12 hodin.

### POPIS PROVOZU APLIKACE

#### **FUNKCE:**

#### **VÝBOJKA - ČAS CHODU, RESET**

#### **APLIKACE**

#### **STEROWNIK ELEKTRONICZNY**

#### **ZAPNUTÍ ZAŘÍZENÍ / PŘIPOJENÍ K SÍTI WIFI**

#### **ČASOVAČ - NASTAVENÍ DOBY PROVOZU ZAŘÍZENÍ**

VYMĚŇTE VÝBOJKU ZA NOVOU, JE POTŘEBNÉ NASTAVENÍ PROVOZNÍHO ČASU

SPOTŘEBA VÝBOJKY V RÁMCI LIMITNÍ SADY V APLIKACI A DO-PORUČENÍ OD VÝROBCE

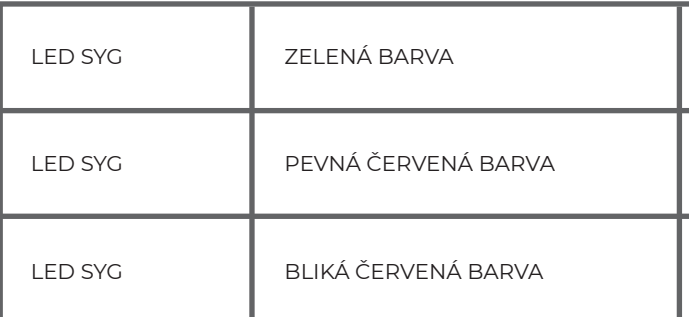

OKAMŽITĚ VYMĚNTE VÝBOJKU, PŘEKROČIL SE PROVOZNÍ ČASOVÝ LIMIT

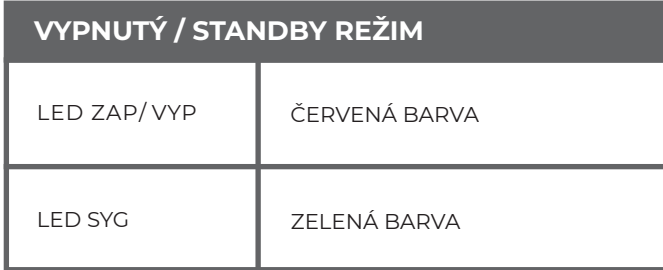

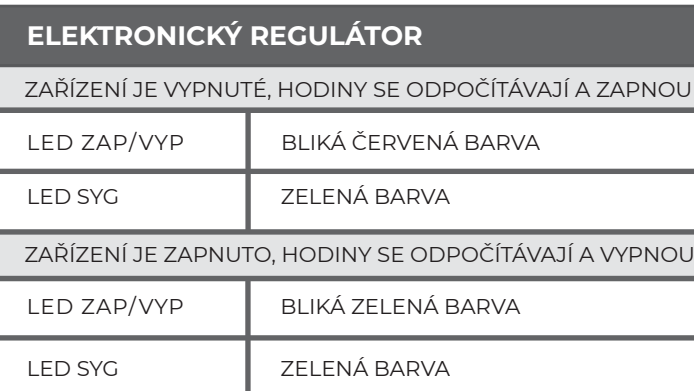

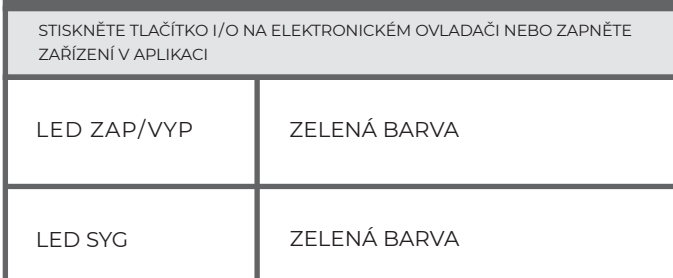

### **REŽIM ZAPNUTO**

**POZOR: NULOVÝ ČAS VÝBOJKY BY MĚL BÝT VYNULOVÁN POUZE PO VÝMĚNĚ ORIGINÁLNÍ VÝBOJKY** 

## **DODÁVANOU PRODEJCEM!**